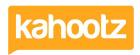

Knowledgebase > How-To > How-To Contact the Site Owners

## **How-To Contact the Site Owners**

Software Support - 2023-11-10 - How-To

You must contact your Kahootz Site Owners occasionally for these reasons...

Site Access, Site Assistance, Guidance & Queries including User Licenses & Storage Limits.

How to contact the Site Owners will depend on whether you have a Kahootz account or not.

## If you already have an account and can log in to Kahootz

- 1. Log in to your Kahootz site.
- 2. Click on your "Name" at the top right corner.
- 3. Select "Contact the Site Owner" from the drop-down menu.
- 4. Follow the instructions on the page

## If you do not have an account and cannot access Kahootz

- 1. Visit the Kahootz site login page you would like to access.
- 2. Select "Contact the Site Owner" from the top right-hand corner.
- 3. Follow the instructions on the screen and then send your message.

Kahootz Tip: You may find some sites have removed their "Contact the Site Owner" button.

## **Related Content**

- How-To add Power BI or Tableau Reports via Dashboard Items
- How-To Send & View Private Messages for Users, Workspace Managers & Site Owners)
- Kahootz Support & Technical Help Desk
- Permissions that the Kahootz team can help you with
- Getting started Creating your workspace
- How-To Change your Password